# **KHẢ NĂNG TÍNH TOÁN PHÁT THẢI KHÍ CÁC BON TRONG**  LĨNH VỰC SỬ DỤNG ĐẤT, THAY ĐỔI SỬ DỤNG ĐẤT **VÀ RỪNG SỬ DỤNG DỮ LIỆU ẢNH VIỄN THÁM**

**LÊ QUỐC HƯNG(1), VŨ THỊ PHƯƠNG THẢO(2), TRẦN THU HUYỀN(3)**

*(1)Cục Viễn thám Quốc gia (2)Đại học Mỏ - Địa chất Hà Nội (3)Cục Biến đổi khí hậu*

### *Tóm tắt:*

*Việc tính toán phát thải khí nhà kính nói chung, phát thải các bon nói riêng trong lĩnh vực sử dụng đất, thay đổi sử dụng đất và lâm nghiệp phục vụ tính toán phát thải khí các bon được khuyến cáo áp dụng công nghệ tiên tiến để xây dựng bộ dữ liệu đầu vào. Công nghệ viễn thám, bao gồm viễn thám vệ tinh và thiết bị bay không người lái, với ưu thế minh bạch, đa thời gian, độ phủ rộng là công nghệ hữu dụng trong hướng đi này. Bài báo tập trung vào khả năng tính toán phát thải khí thải khí nhà kính, đặc biệt là khí các bon trong lĩnh vực sử dụng đất, thay đổi sử dụng đất và rừng trên cơ sở đề xuất quy trình và thử nghiệm sử dụng phần mềm ước tính phát thải khí nhà kính ALU với dữ liệu đầu vào chiết tách từ ảnh viễn thám. Kết quả được kiểm nghiệm và sử dụng trong báo cáo cập nhật hai năm một lần lần thứ hai của Việt Nam cho Công ước khung của Liên hợp quốc về biến đổi khí hậu gồm nội dung, thông tin cập nhật kiểm kê khí nhà kính.*

# **1. Đặt vấn đề**

Những năm gần đây, Công ước khung của Liên hợp quốc về biến đổi khí hậu (United Nations Framework Convention on Climate Change - UNFCCC) [1] khuyến nghị các nước nên áp dụng công nghệ tiên tiến để xây dựng bộ dữ liệu sử dụng đất, thay đổi sử dụng đất và lâm nghiệp phục vụ tính toán phát thải khí các bon; cụ thể, công nghệ viễn thám được khuyến khích sử dụng bởi tính minh bạch và liên tục của dữ liệu, có cơ sở để so sánh giữa các năm tính toán [7], [8]. Bên cạnh phần mềm tính toán được cung cấp bởi Ủy ban Liên chính phủ về Biến đổi Khí hậu (Intergovernmental Panel on Climate Change - IPCC) thì phần mềm điều tra khí nhà kính (KNK) trong nông nghiệp và sử dụng đất (The Agriculture and Land Use Greenhouse Gas Inventory Software - ALU) [9] là phần mềm đã và đang được ứng dụng tại Việt Nam.

Trong khi nguyên tắc tính toán phát thải KNK của phần mềm của IPCC chủ yếu là trên nguyên tắc tính toán của phần mềm excel thì phần mềm ALU là một phần mềm chuyên dụng tính toán phát thải KNK trong lĩnh vực nông nghiệp, công nghiệp, cũng như sử dụng đất, thay đổi sử dụng đất và rừng sử dụng phương pháp bậc 1 và bậc 2.

Hiện nay, bộ phần mềm này được UNFCCC đánh giá rất cao bởi tính hữu dụng trong việc đánh giá kiểm soát chất lượng (QA) và đảm bảo chất lượng (QC) [2]; tính toán độ không chắc chắn của kết quả kiểm kê; cho phép nhập dữ liệu đầu ra từ cơ sở dữ liệu trên cơ sở thông tin thu được từ dữ liệu ảnh viễn thám; phân tích giảm nhẹ phát thải; minh bạch các dữ liệu tính toán bằng cách tài liệu hóa dữ liệu và các bước tính toán.

Để thực hiện kiểm kê KNK, các quốc gia phải tuân theo các hướng dẫn của IPCC [11]. Tùy từng mức độ sẵn có của số liệu đầu vào mà mỗi quốc gia có thể lựa chọn sử dụng phương pháp khác nhau. Việc chuyển từ phương pháp bậc thấp lên bậc cao hơn liên quan chặt chẽ với mức độ phức tạp gia tăng, yêu cầu về dữ liệu và

Ngày nhận bài: 15/11/2019, ngày chuyển phản biện: 19/11/2019, ngày chấp nhận phản biện: 25/11/2019, ngày chấp nhận đăng: 1/12/2019

# *Nghiên cứu - Ứng dụng*

độ chính xác. Hướng dẫn kiểm kê của IPCC (2003, 2006) [7] [8] cho thấy, các bậc này cho kết quả kiểm đếm từ mức độ tối thiểu tới mức độ tối đa của độ không chắc chắn trong kiểm đếm. Nội dung cụ thể của các "TIER" (bậc) như sau:

TIER 1: Dữ liệu tính toán và các hệ số phát thải được lấy từ nguồn dữ liệu công bố toàn cầu như các báo cáo của FAO và các trang web.

TIER 2: Sử dụng phương pháp và các công thức giống trong TIER 1, nhưng dữ liệu tính toán và các hệ số phát thải được lấy từ nguồn số liệu quốc gia.

TIER 3: Phương pháp bậc cao hơn được sử dụng trong TIER 3, bao gồm cả các mô hình và hệ thống đo đếm kiểm kê được cải tiến để tập trung vào các trường hợp cụ thể ở mỗi nước, lặp lại theo thời gian và được hỗ trợ bởi dữ liệu không gian có độ phân giải cao đã được chi tiết hoá ở cấp tỉnh hoặc vùng sinh thái. Phương pháp bậc cao này sẽ cho kết quả ước tính với độ chắc chắn cao hơn TIER 1 và TIER 2.

Bài báo, đề xuất quy trình và thử nghiệm tính toán phát thải khí thải KNK, đặc biệt là các bon trong lĩnh vực sử dụng đất, thay đổi sử dụng đất và rừng (LULUCF) sử dụng phần mềm tính toán ALU với dữ liệu đầu vào chiết tách từ ảnh viễn thám.

**2. Cơ sở sử dụng công nghệ viễn thám và phần mềm ALU trong tính toán phát thải các bon**

# *2.1. Công nghệ viễn thám*

Công nghệ viễn thám tính toán khối lượng các bon thường là các bon trên mặt đất, các bon dưới mặt đất được tính toán dựa trên các kết quả kiểm kê các bon trên mặt đất nhờ tương quan giữa các bon dưới mặt đất và các bon trên mặt đất. Cairns và cộng sự (1997) [10] đã tổng hợp hơn 160 nghiên cứu về sinh khối rừng nhiệt đới, ôn đới, cho thấy tỷ lệ sinh khối dưới mặt đất và trên mặt đất trung bình là 0,26; biến động trong khoảng 0,18 – 0,30 và tỷ lệ này không biến động lớn giữa loài cây, loại đất và vĩ độ. Kết quả nghiên cứu cũng cho rằng, trong trường hợp thiếu các phương trình tương quan cụ thể cho từng địa điểm, loài và loại rừng thì ta có thể sử dụng các phương trình chung đã được công nhận; ví dụ, sinh khối rễ (Y) của rừng nhiệt đới (tấn SK/ha) có thể được tính khi sử dụng phương trình sau:

 $Y = Exp \{-1,0587 + 0,8836 * LN(AGB)\}$ 

Trong đó:

LN: Logarit tự nhiên

AGB: Sinh khối trên mặt đất.

Sử dụng công nghệ viễn thám vào kiểm kê sinh khối thực vật hiện nay có hai phương pháp phổ biến là chỉ số thực vật viễn thám (Remote Sensing Vegetation Index) và dựa vào sự thay đổi sử dụng đất thu được quan sát bằng viễn thám. Công nghệ viễn thám tính một số chỉ số thực vật là công cụ hữu ích trong kiểm đếm trữ lượng các bon, chỉ số được sử dụng phổ biến hiện nay là chỉ số khác biệt thực vật được chuẩn hóa (NDVI), chỉ số thực vật gia tăng (EVI), chỉ số lá (LAI)… Các chỉ số này có thể được dùng kết hợp với các công cụ khác như điều tra ngoại nghiệp hay các số liệu môi trường khác để có được kết quả về trữ lượng các bon của hệ thống các loại hình sử dụng đất. Chỉ số phổ thực vật chiết tách từ các băng nhìn thấy, cận hồng ngoại, hồng ngoại và dải đỏ là các tham số trung gian mà từ đó cho thấy được các đặc tính khác nhau của thảm thực vật như sinh khối, chỉ số diện tích lá, khả năng quang hợp các sản phẩm sinh khối theo mùa. Những đặc tính đó phụ thuộc rất nhiều vào dạng thực vật và thời tiết, đặc tính sinh lý, sinh hoá và sâu bệnh. Hiện nay NDVI được sử dụng rộng rãi để kiểm kê trữ lượng sinh khối, NVDI được trung bình hoá trong một chuỗi số liệu được trung bình hoá theo thời gian sẽ là công cụ cơ bản để giám sát sự thay đổi trạng thái lớp phủ thực vật. Thiết lập tương quan giữa NVDI sau khi được xác định với các số liệu các bon điều tra ngoại nghiệp sử dụng các ô mẫu để làm cơ sở kiểm kê sinh khối, các bon trên phạm vi rộng.

Ước lượng sinh khối dựa vào biến động lớp

# *Nghiên cứu - Ứng dụng*

phủ thu được từ viễn thám bao gồm hai loại đã được sử dụng trong Hướng dẫn của IPCC năm 2006 về kiểm kê KNK quốc gia, đó là phát hiện những thay đổi sau phân loại (Post-classification change detection approach) và phát hiện thay đổi tiền phân loại (Pre-classification change detection approach) [8]. Cách tiếp cận biến động sau phân loại là phát hiện những thay đổi tại hai hoặc nhiều thời điểm khác nhau dựa vào việc phân loại thực vật trên ảnh và hiện trường, sau đó chồng ghép bản đồ để tìm ra sự thay đổi trong các hệ thống sử dụng đất. Thay đổi tiền phân loại là phát hiện những thay đổi trước phân loại liên quan tới các phương pháp phức tạp và sinh lý học hơn. Tuy nhiên, phương pháp này nhạy cảm trong việc giải đoán ảnh, có thể cho thấy những biến động nhỏ về hiện trạng sử dụng đất mà phương pháp sau phân loại không thể kiểm tra được.

Về lý thuyết, chúng ta không thể kiểm kê được tổng trữ lượng sinh khối hay những thay đổi về trữ lượng các bon thông qua công nghệ viễn thám một cách trực tiếp. Để kiểm kê được trữ lượng các bon và những thay đổi trữ lượng các bon qua các giai đoạn, dữ liệu viễn thám được sử dụng kết hợp với các dữ liệu về chỉ tiêu sinh trưởng của cây được lưu giữ trong thời gian dài, hoặc sử dụng trực tiếp các phương trình tương quan được thiết lập nhờ phương pháp điều tra hiện trường và các đặc trưng gián tiếp như chỉ số tán, chỉ số lá … Kết hợp với các dữ liệu trên, viễn thám có thể ngoại suy kết quả trên các diện tích rộng lớn và quãng thời gian dài hơn.

# *2.2. Phầm mềm tính toán phát thải các bon ALU*

Phần mềm ALU được xây dựng từ các phương pháp do IPCC cung cấp, bao gồm Hướng dẫn Kiểm kê KNK quốc gia IPCC 1996, Hướng dẫn thực hành tốt về sử dụng đất, thay đổi sử dụng đất và lâm nghiệp IPCC, 2003. Trong một số ít trường hợp, người dùng có tùy chọn áp dụng phương pháp tiếp cận khi làm việc với phần mềm ALU [9].

ALU cung cấp công cụ để tính toán phát thải

KNK không phải  $\mathrm{CO}_2$  dựa trên các phương pháp đốt sinh khối từ Hướng dẫn sửa đổi năm 1996, chỉ dành cho mục đích đánh giá. IPCC đã phát triển các phương pháp cho nguồn này trong IPCC 2006, phần mềm ALU luôn được cập nhật theo các hướng dẫn mới của IPCC. Tuy nhiên các kết quả tính toán phát thải KNK trong lĩnh vực LULUCF sẽ kết hợp với kết quả tính toán từ nông nghiệp và công nghiệp thành phát thải chung phục vụ báo cáo quốc gia [9].

# **3. Quy trình đề xuất tính toán phát thải khí cac bon sử dụng phần mềm ALU dựa trên dữ liệu ảnh viễn thám trong lĩnh vực LULUCF**

Dựa trên cơ sở tại mục 1, các bước tính toán phát thải khí cac bon sử dụng phần mềm ALU dựa trên dữ liệu ảnh viễn thám trong lĩnh vực LULUCF được mô tả bằng quy trình tại Hình 1, trong đó:

a) Dữ liệu ảnh viễn thám: Dữ liệu ảnh viễn thám được thu thập tại 02 (hai) thời điểm cách nhau 10 năm và đảm bảo nguyên tắc đồng nhất, nhất quán về dữ liệu.

b) Thu thập, chuẩn hóa dữ liệu thổ nhưỡng, sinh thái/khí hậu: Thu thập, xử lý dữ liệu phân vùng thổ nhưỡng, sinh thái/khí hậu [3]; tất cả các file dữ liệu thu thập được (vector và raster) đều phải chuyển về một hệ tọa độ thống nhất VN2000, múi 6 độ, kinh tuyến trục  $105^0$ . Sau đó chuẩn hóa, chuyển dưới dạng .shp trên phần mềm GIS.

c) Xử lý và phân loại ảnh:

- Xử lý dữ liệu ảnh viễn thám nhằm tạo ảnh đồng nhất, loại bỏ ảnh hưởng của mây đến chất lượng dữ liệu, tạo ra ảnh tổ hợp màu không mây cho khu vực tính toán.

- Phân loại ảnh: Sử dụng phương pháp phân loại ngẫu nhiên để phân loại ảnh, khóa phân loại là bộ mẫu phân loại phù hợp. Sau đó, đánh giá độ chính xác, tin cậy của kết quả phân loại [12]. Các lớp dữ liệu được phân loại theo loại, thể loại theo hướng dẫn của IPCC và các quy định phân loại đối tượng tự nhiên của Việt Nam [3], [4].

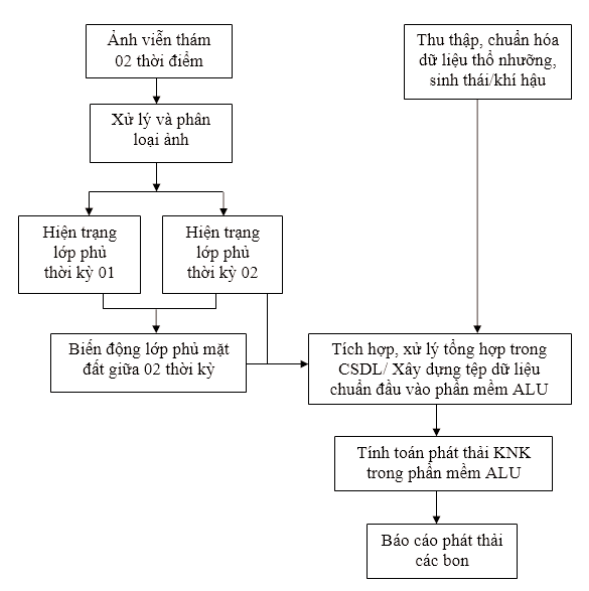

# *Hình 1: Quy trình đề xuất tính toán phát thải khí cac bon sử dụng phần mềm ALU sử dụng dữ liệu ảnh viễn thám trong lĩnh vực LULUCF*

d) Hiện trạng lớp phủ thời kỳ 01, 02: Sau khi nhập kết quả phân loại, xây dựng bộ dữ liệu lớp phủ 02 thời điểm cùng công tác đánh giá độ chính xác, gộp các vùng theo yêu cầu tỷ lệ cần thành lập.

đ) Biến động lớp phủ mặt đất: Nhập, chồng ghép dữ liệu lớp phủ 02 thời kỳ và tính toán, chiết tách biến động.

e) Tích hợp, xử lý tổng hợp dữ liệu/ Xây dựng tệp dữ liệu chuẩn đầu vào tính toán ALU

Tệp dữ liệu hoạt động, chuẩn đầu vào tính toán phát thải khí các bon bằng phần mềm tính toán ALU, được xây dựng từ dữ liệu biến động lớp phủ mặt đất theo chu kỳ, dữ liệu phân vùng thổ nhưỡng và khí hậu/sinh thái. Đây là bước đòi hỏi độ chính xác cao. Công việc gồm có chuyển dữ liệu về khuôn dạng dữ liệu của CSDL và chỉnh hợp tương quan về mặt quan hệ không gian giữa các đối tượng địa lý.

g) Tính toán phát thải trong phần mềm ALU

Để thực hiện công tác tính toán phát thải các

bon, trước tiên phải thực hiện các bước: Cài đặt năm kiểm kê; Chọn quốc gia kiểm kê và xây dựng dữ liệu chung cho quốc gia; Cài đặt tên người sử dụng để tạo ra cơ sở dữ liệu người dùng trong phần mềm ALU. Sau đó, việc tính toán phát thải trong phần mềm ALU thực hiện kiểm tra tính chính xác các số liệu trong bảng số liệu đầu vào liên quan đến nhập liệu hay do lỗi phần mềm. Công việc tiếp theo là chạy phần mềm và xuất kết quả phát thải.

# **4. Kết quả và đánh giá kết quả**

# *4.1. Dữ liệu đầu vào:*

- Dữ liệu ảnh viễn thám Landsat các thời kỳ 2002, 2012 [5], [6];

- Dữ liệu phân vùng thổ nhưỡng;

- Dữ liệu phân vùng sinh thái/khí hậu;

- Phạm vi thực nghiệm trên phạm vi phần đất liền toàn quốc;

- Các nhóm lớp dữ liệu lớp phủ được sử dụng theo quy định của IPCC với đặc thù Việt Nam, bao gồm: Đất rừng; đất trồng trọt; đất đồng cỏ; đất ngập nước; đất ở (dân cư và cơ sở hạ tầng), đất khác.

# *4.2. Kết quả thực nghiệm*

- Từ kết quả xử lý ảnh thời điểm 2002, thu được hiện trạng lớp phủ với 06 chỉ tiêu tại Hình 2.

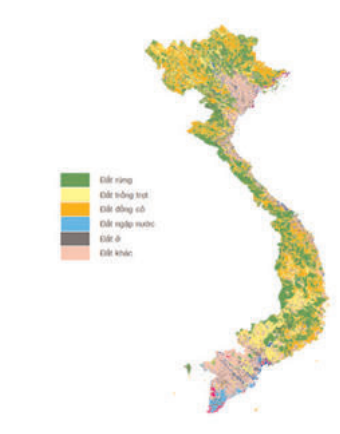

*Hình 2: Minh họa cơ sở dữ liệu hiện trạng lớp phủ mặt đất từ ảnh Landsat (năm 2002)*

# *Nghiên cứu - Ứng dụng*

- Từ kết quả xử lý ảnh thời điểm 2002, thu được hiện trạng lớp phủ với 06 chỉ tiêu tại Hình 3.

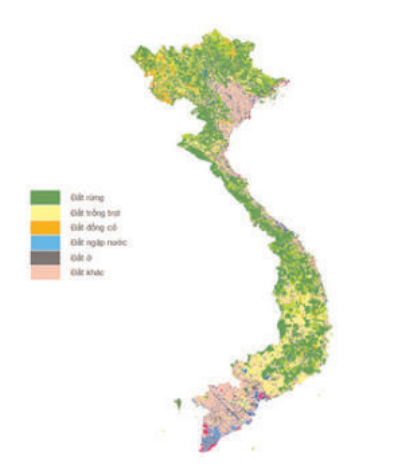

*Hình 3: Minh họa cơ sở dữ liệu hiện trạng lớp phủ mặt đất từ ảnh Landsat (năm 2012)*

- Chồng ghép, chiết tách, thành lập biến động lớp phủ thời kỳ 2002 – 201, thu được biến động tại hình 4.

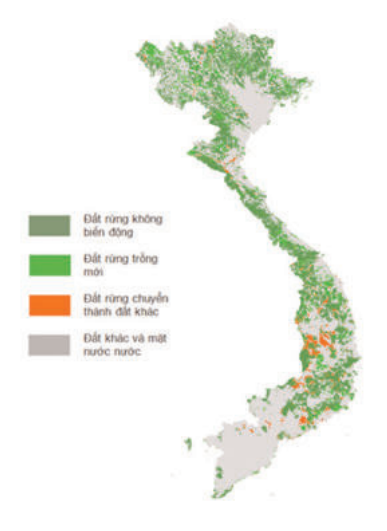

*Hình 4: Minh họa cơ sở dữ liệu biến động lớp phủ mặt đất thời kỳ 2002 – 2012*

Đánh giá độ chính xác phân loại các đối tượng trong nghiên cứu sử dụng phương pháp ma trận sai số Kappa Khat. Bước đầu tiên trong quá trình kiểm định là xác định các khu vực có ảnh độ phân giải cao trên Google Earth năm 2002 và 2012. Điểm kiểm tra được tạo ngẫu nhiên trong phần mềm GIS, sau đó được tạo thành các vùng đệm kích thước 2ha. Các vùng đệm này được trích xuất và nạp vào Google Earth. Qua các phân tích trực quan trên ảnh, tính chất của lớp phủ được gán vào các điểm kiểm tra ngẫu nhiên. Số lượng điểm kiểm tra này sau đó được kiểm định thuộc tính một lần nữa với dữ liệu bản đồ địa hình cùng thời điểm. Quá trình kiểm định được thực hiện cho toàn khu vực trên tổng số 231 điểm lấy mẫu cho năm 2002 và 234 điểm cho năm 2012. Kết quả đạt độ tin cậy đến 68% cho cả 2 thời kỳ cho thấy phương pháp này đạt giới hạn độ chính xác khá cao. Kết quả xây dựng bộ dữ liệu lớp phủ LULUFC xây dựng theo hướng dẫn của IPCC đã thể hiện đầy đủ toàn bộ các đối tượng phủ mặt đất chính, các đối tượng này đều dễ dàng thu nhận được từ ảnh viễn thám.

b) Kết quả tính toán phát thải các bon

Sử dụng kết quả đầu vào là số liệu đầu ra phần mềm ArcGIS sử dụng dữ liệu viễn thám Landsat, phân vùng thổ nhưỡng và khí hậu/sinh thái, sau khi tính toán bằng phần mềm ALU, tổng lượng phát thải âm (hấp thụ) KNK trong lĩnh vực LULUCF là 34,2 triệu tấn  $CO_2$ tđ được thể hiện trong Hình 3. Trong đó, đất rừng và đất trồng trọt là các tiểu lĩnh vực hấp thụ KNK với lượng hấp thụ lần lượt là 34,5 triệu tấn  $CO_2$ tđ và  $2,3$  triệu tấn  $CO_2$ tđ. Các tiểu lĩnh vực phát thải KNK là đất cỏ với 0,6 triệu tấn CO<sub>2</sub>tđ, đất ngập nước với  $0.97$  triệu tấn  $CO_2$ tđ, đất ở với  $0.96$ triệu tấn CO<sub>2</sub>tđ và đất khác với 15,3 nghìn tấn  $CO<sub>2</sub>td.$ 

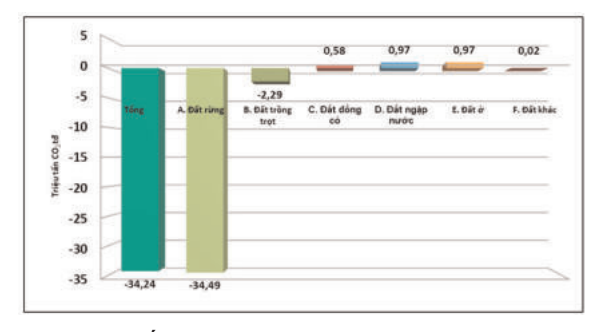

*Hình 5: Kết quả tính toán phát thải KNK trong lĩnh vực LULUCF bằng phần mềm ALU*

# **5. Kết luận**

Công nghệ viễn thám đã trở thành công cụ hữu dụng trong tính toán phát thải các bon bởi tính minh bạch, độ chính xác, đa thời gian, độ phủ rộng. Để kiểm kê được trữ lượng các bon và những thay đổi trữ lượng các bon qua các giai đoạn, công nghệ viễn thám không thể tính toán trực tiếp mà được sử dụng kết hợp với phầm mềm chuyên ước tính hàm lượng phát thải các bon như ALU.

Việc đề xuất và thực nghiệm quy trình tính toán phát thải các bon trong lĩnh vực LULUCF cho thấy thông tin lớp phủ mặt đất chiết tách từ ảnh viễn thám đạt độ chính xác cao, hữu hiệu xác định diện tích biến động của các đối tượng lớp phủ. Việc áp dụng công nghệ viễn thám còn giúp Việt Nam thực hiện các hoạt động giám sát, theo dõi phát thải và hấp thụ KNK trong quá trình hoạch định sử dụng đất, thay đổi sử dụng đất và lâm nghiệp. Về lâu dài, các nguồn thông tin, số liệu kiểm kê KNK với độ chính xác cao giúp xác định lượng phát thải và hấp thụ các bon trong lĩnh vực LULUCF giúp quản trị lượng phát thải định lượng tham gia thị trường các bon trong tương lai.

Bài báo được hoàn thành với các tư liệu từ nhóm nghiên cứu thuộc đề tài "Nghiên cứu tính toán hàm lượng phát thải các bon sử dụng tư liệu viễn thám phục vụ việc kiểm kê KNK. Thực nghiệm ảnh VNREDSat-1 và các nguồn ảnh hiện có tại Việt Nam", mã số VT-UD.06/17-20, thuộc Chương trình KH&CN cấp Quốc gia về Công nghệ vũ trụ, giai đoạn 2016-2020, mã số  $CNYT/16-20.$ Q

### **Tài liệu tham khảo**

[1]. http://vea.gov.vn/vn/hoptacquocte/conguoc/Pages/conguocbiendoikhihauUN1992.asp x

[2]. MONRE, JICA. Báo cáo Báo cáo về công tác đảm bảo và kiểm soát chất lượng (QA/QC) trong kiểm kê khí nhà kính của Việt Nam, Dự án tăng cường năng lực thực hiện kiểm kê khí nhà kính, 2014.

[3]. Dương Tiến Đức, Joosang Chung. Bước đầu xây dựng hệ thống phân loại hiện trạng sử dụng với các số liệu thu thập được từ ảnh vệ tinh tại lưu vực phòng hộ đầu nguồn sông Đà, Việt Nam, Tạp chí khoa học Lâm nghiệp.

[4]. Thông tư 34/2009/TT-BNNPTNT, Thông tư Quy định tiêu chí xác định và phân loại rừng, Bộ Nông nghiệp và Phát triển nông thôn.

# [5].

http://landsat.usgs.gov/science L7 cpf.php. Thông tin chi tiết về vệ tinh Landsat 7 USGS cung cấp.

[6]. http://landsat.usgs.gov/landsat8.php. Thông tin chi tiết về vệ tinh Landsat 8 USGS cung cấp.

[7]. IPCC, 2003. Good practice Guidance for land use, land-use change and forestry. Institute of Global Environmental Strategies, Hayama, Japan.

[8]. IPCC, 2006. Guidelines for national greenhouse gas inventories. Vol.4, Agriculture, forestry and other land use (AFLOLU). Institute for Global Environmental Strategies, Hayama, Japan.

[9]. Manual for the Agriculture and Land Use Software Program (ALU), 2014. Version 4.5. Natural Resource Ecology Laboratory, Fort Collins, CO, 80523 USA.

[10]. Cairns, M.A., Brown, S., Helmer, E.H. and Baumgardner, G.A. 1997. Root biomass allocation in the world's upland forests. Oecologia,111: 1-11.

[11]. Module 5, Land Use change & Forestry, Revised 1996 IPCC Guide lines for National Green house Gas Inventories

[12]. Li, M., Zang, S., Zhang, B., Li, S., Wu, C. 2014, A Review of remote sensing image classification techniques: the role of spatio-contextual information, European Journal of Remote Sensing, Vol. 47, pp. 389 - 411.<sup>O</sup>

### **Summary**

**Ability of carbon emission estimation in the field of land use, landuse change and forestry by using remote sensing data**

*Le Quoc Hung National Remote Sensing Department, MONRE Vu Thi Phuong Thao Hanoi University of Mining and Geology, MOET Tran Thu Huyen Climate Change Deparrtment, MONRE*

The estimation of greenhouse gas emission in general, carbon emission in particular in the field of land use, land use change and forestry was recommended by using advanced technology to build input data. Remote sensing technolog with transparency, multi-time and wide coverage is useful in this direction. The article focuses on ability of carbon emission estimation in the field of land use, landuse change and forestry based on proposed technical process and the greenhouse gas emission estimation software ALU with input data that extracted from remote sensing data. The result was used in the second times of Vietnam biennial update report to the United Nations Framework Convention on Climate Change that included content, updated information of greenhouse gas emission. $\overline{O}$ 

# **XU HƯỚNG PHÁT TRIỂN PHƯƠNG PHÁP PPP.......**

*(Tiếp theo trang 10)*

[54]. Vollath, U., Birmbach, S., and Landau, H., 1998. Analysis of three - carrier ambiguity resolution (TCAR) technique for precise relative positioning in GNSS-2. In *Proceedings ION GPS-98*, pp. 417 - 426.

[55]. Wu, J,T., S.C. Wu, G.A. Hajj, W.I. Bertiger, and S.M. Listen, 1993. Effects of antenna on GPS carrier phase. *Man. Geodetica*, 18, pp. 91-98.<sup>O</sup>

### **Summary**

### **Tendence of development of PPP method based on the network of CORS**

#### *Ha Minh Hoa*

### *Vietnam Institute of Geodesy and Cartography*

At present widely development of PPP method on processing of GNSS data based on effective exploitation of CORS stations, esspecially long with service of IGS products, is modern tendency since 2000. Advantage of PPP method allaw to get fast results of point positioning at level of dm – cm during 30 minutes. With purpose of GNSS development, research on PPP method allow to improve on study, application and education works in Vietnam. $\bigcirc$